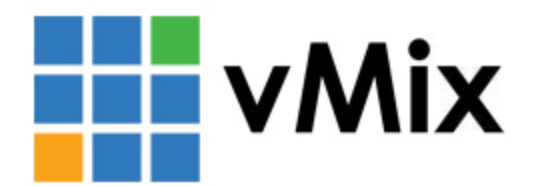

# vMix-CS120导播切换台 快速安装说明书

## 1.上电

通过USB线将本产品与主机设备连接,确认USB线与主机连接完成后,打 开主机电源,等待主机启动完成后,开机时键位显示彩灯,约10秒后复 位显示白灯,(温馨提示:自检过程中请不要进行操作)至此设备上电 完成。

## 2.挂接vMix软件

第一步: 打开vMix软件, 点击右上角的设置按钮。

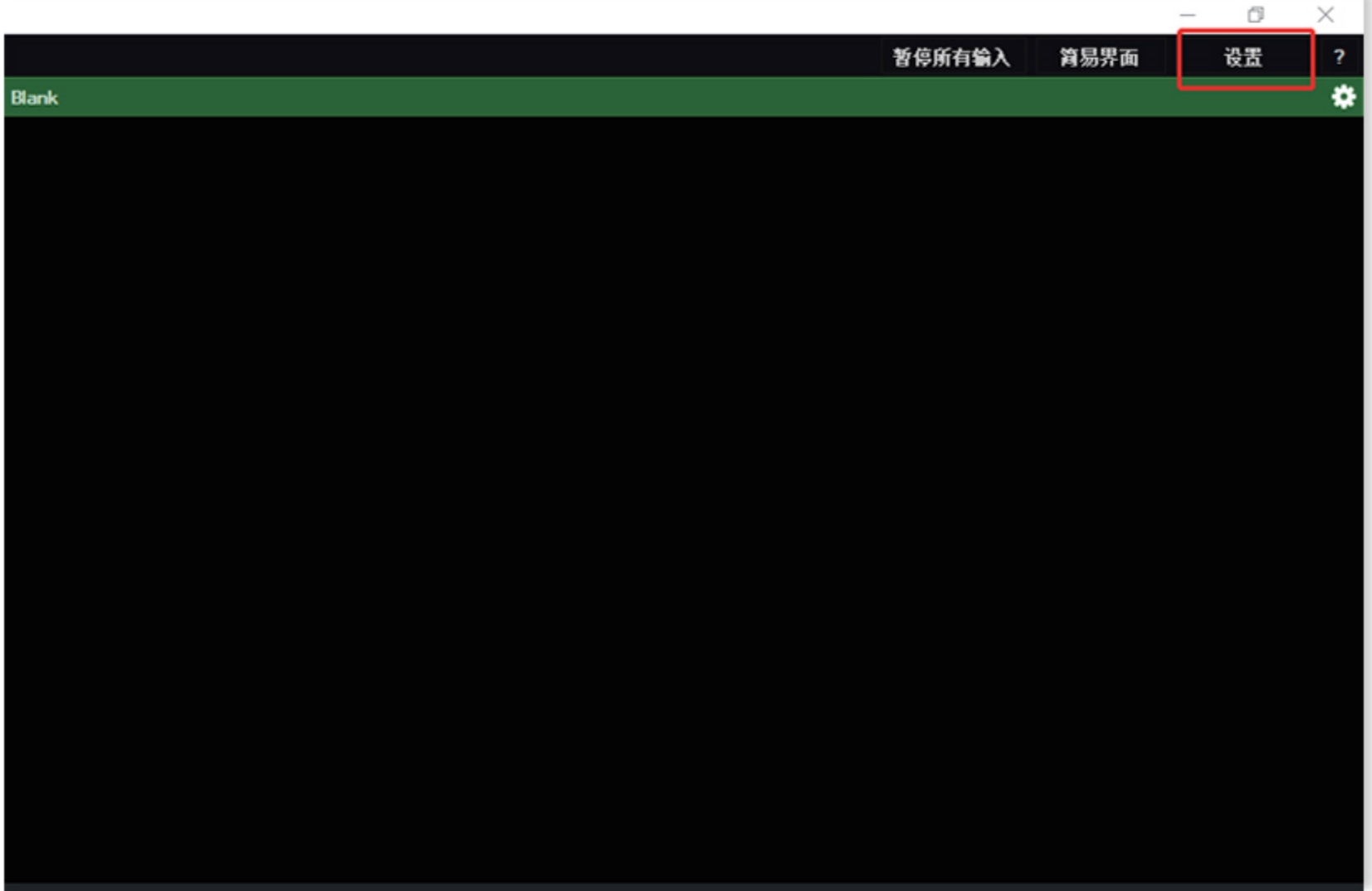

### 第二步:快捷键 选择模板 进口导入配置文件 重启软件

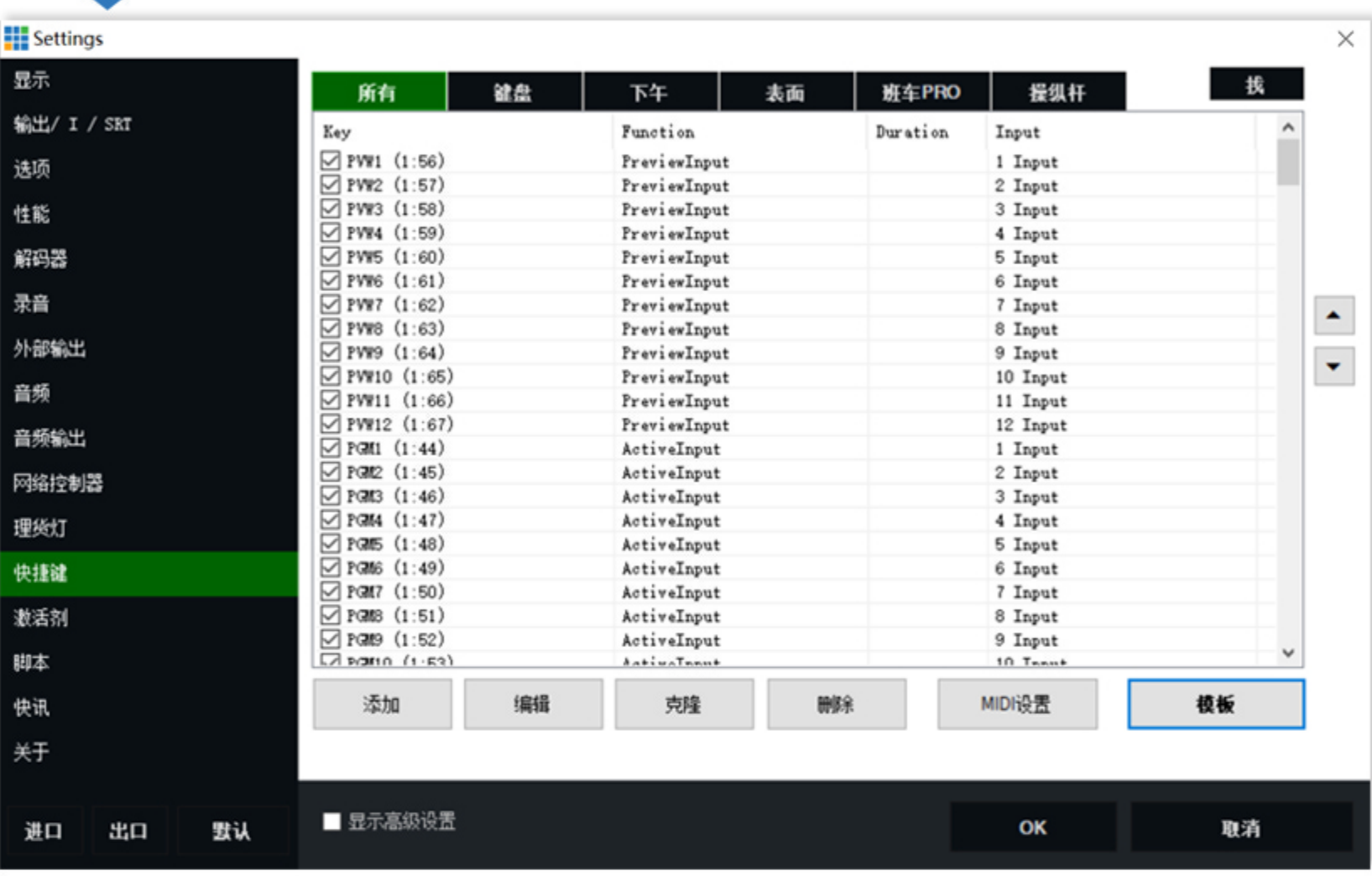

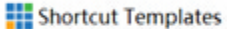

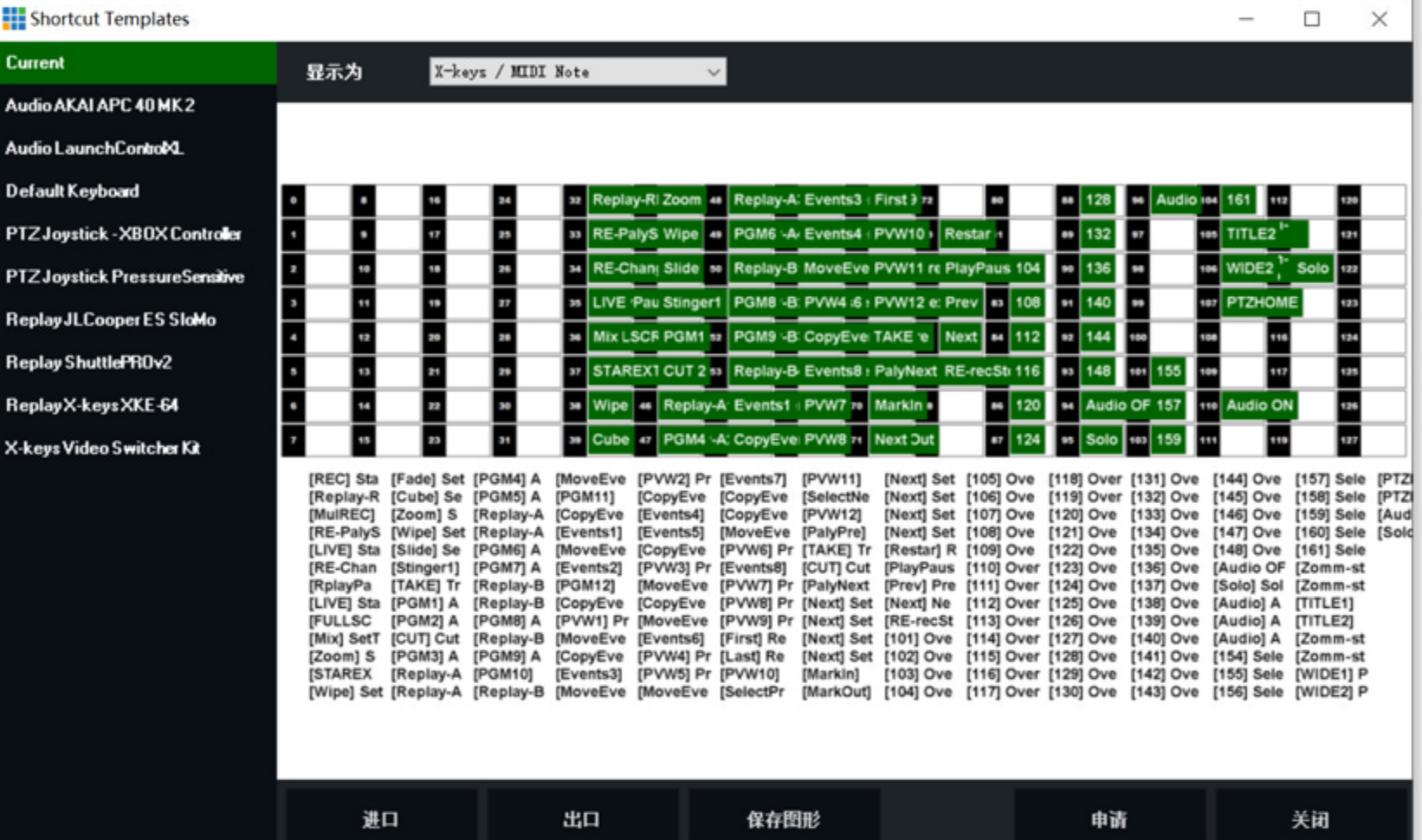

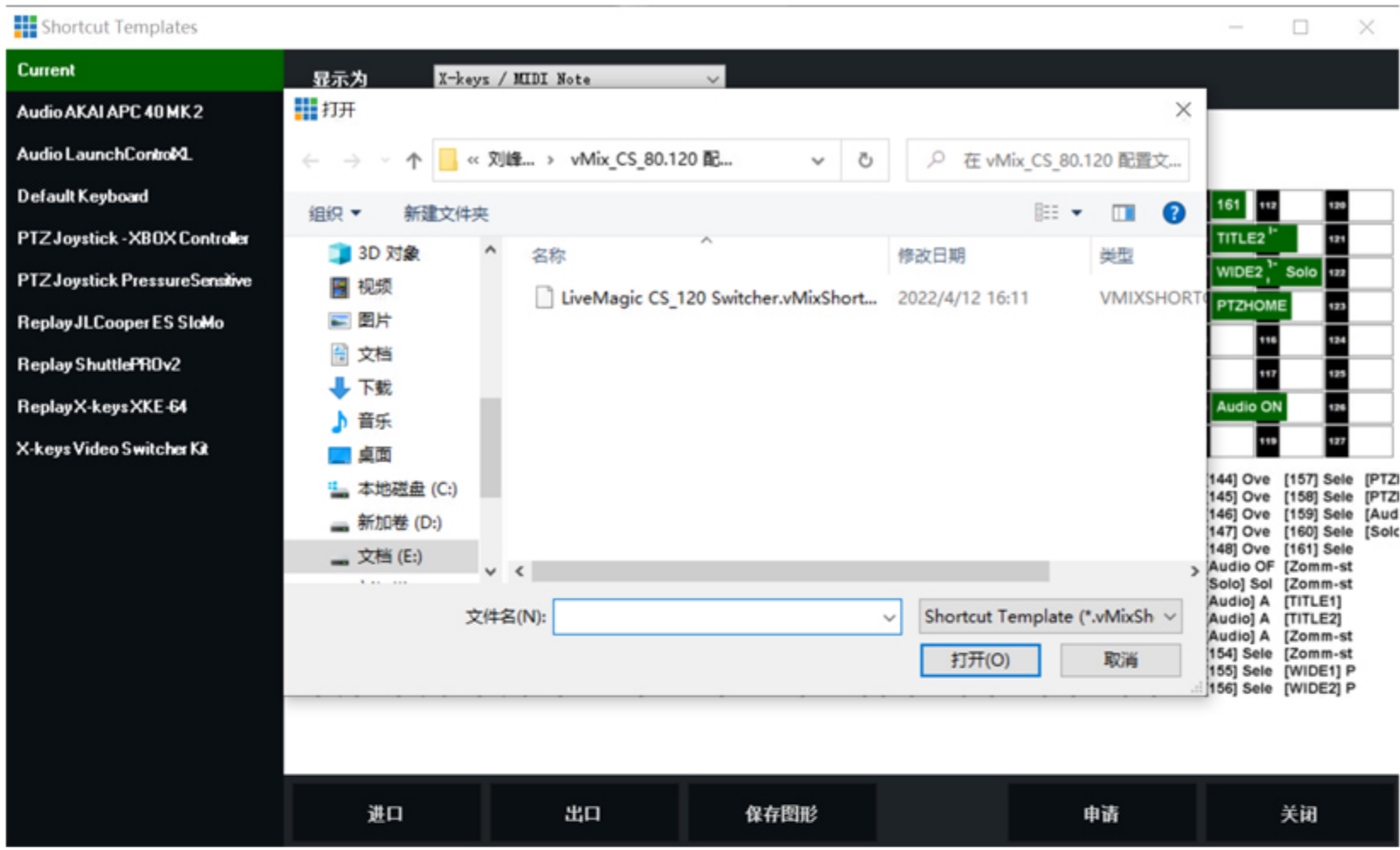

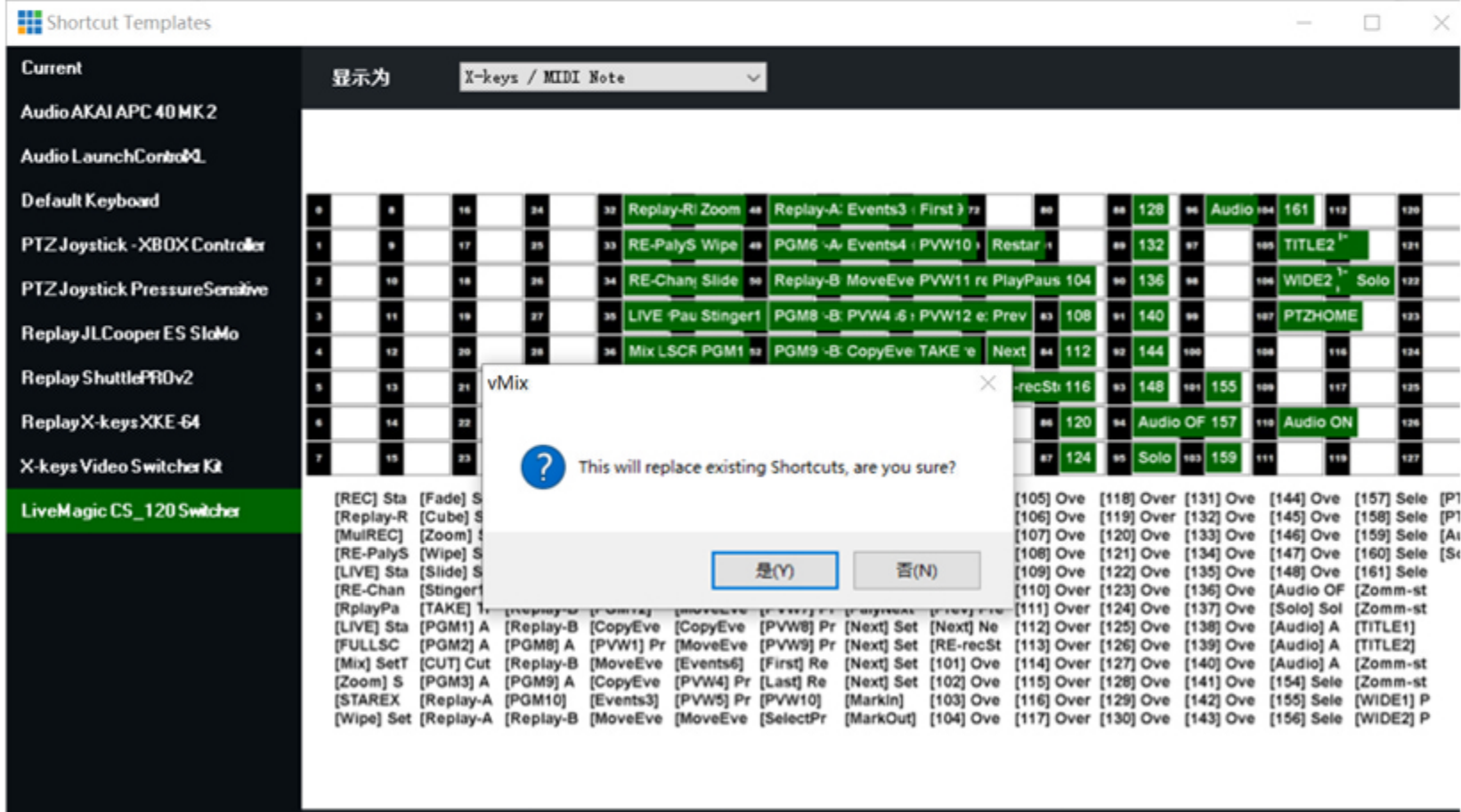

进口

```
保存图形
```
#### 第三步: 激活剂 选择进口 导入配置文件

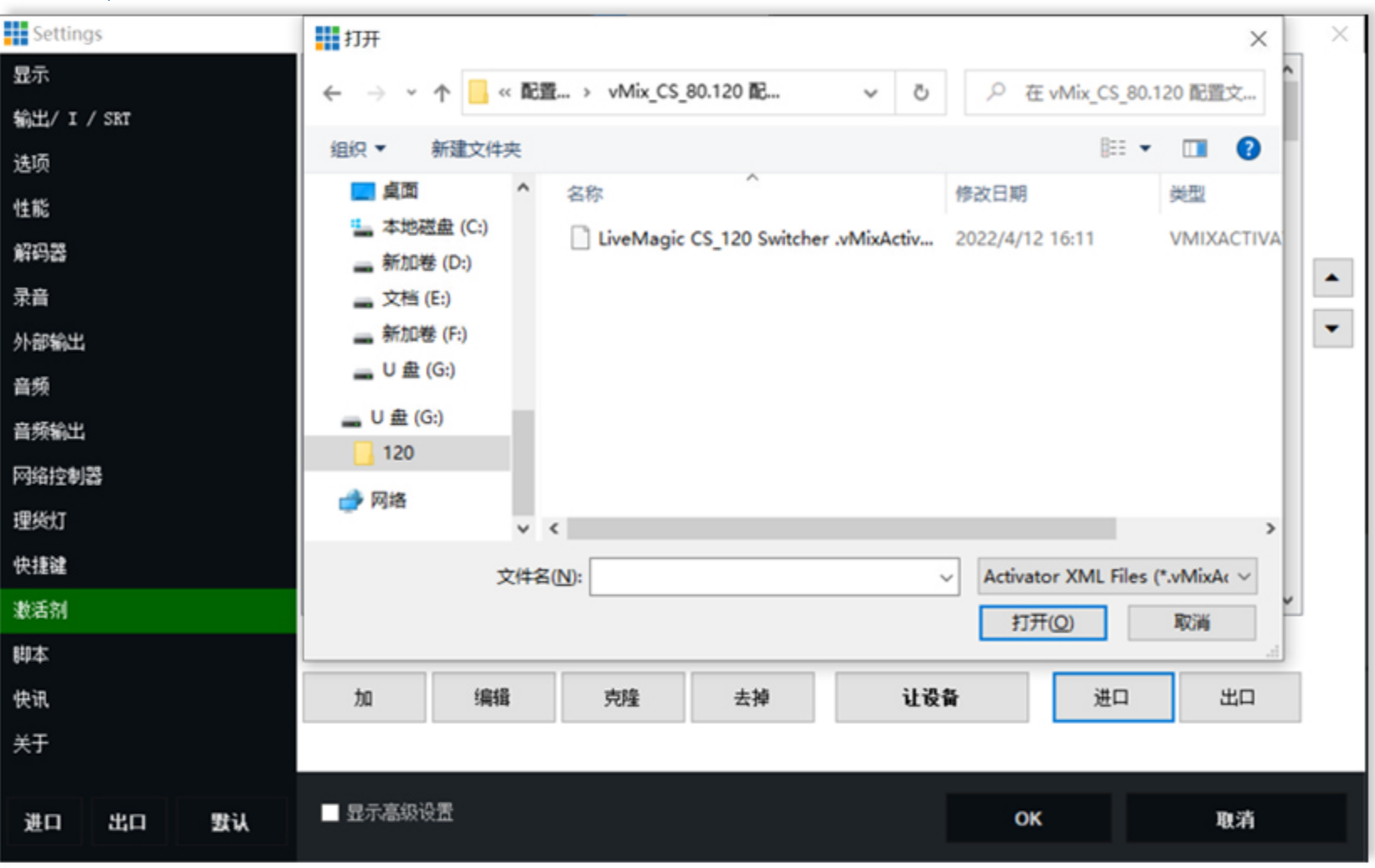

#### Settings × 显示  $\hat{\phantom{a}}$ Event Input Type Message  $\texttt{Default}$  $Fader - Volume$ ControlChange 12:7 输出/ I / SRT InputVolumeChan.. ControlChange 12:7 1 Blank InputPreview 1 Blank Button LED - Default Note 1:56 选项 2 Blank Button LED - Default Note 1:57 InputPreview InputPreview 3 Input Button LED - Default Note 1:58 性能 InputPreview Button LED - Default Note 1:59 4 Input InputPreview 5 Input Button LED - Default Note 1:60 解码器 Button LED - Default Note 1:61 InputPreview 6 Input  $\blacktriangle$ 录音 InputPreview 7 Input Button LED - Default Note 1:62 InputPreview Button LED - Default 8 Input Note 1:63  $\blacktriangledown$ 外部输出 InputPreview 9 Input Button LED - Default Note 1:64 InputPreview VMix Note 1:65 音频 Note 1:66 InputPreview InputPreview Note 1:67 音频输出 Input Note 1:44 This will replace existing Activators, are you sure? Input Note 1:45 网络控制器 Input Note 1:46 Input Note 1:47 理货灯 Input Note 1:48 Input Note 1:49 快捷键 是(Y) 否(N) Note 1:50 Input Input Note 1:51  $\checkmark$ 激活剂 DUTTON LED - DETSULT o input 脚本 编辑 让设备 快讯 加 克隆 去掉 进口 出口 关于 ■ 显示高级设置 OK 取消 出口 默认 进口

## 第四步: 第一次安装键盘, 需要依次点击快捷键和激活剂中的MIDI 设置,在弹出的对话框中选中新增的设备。

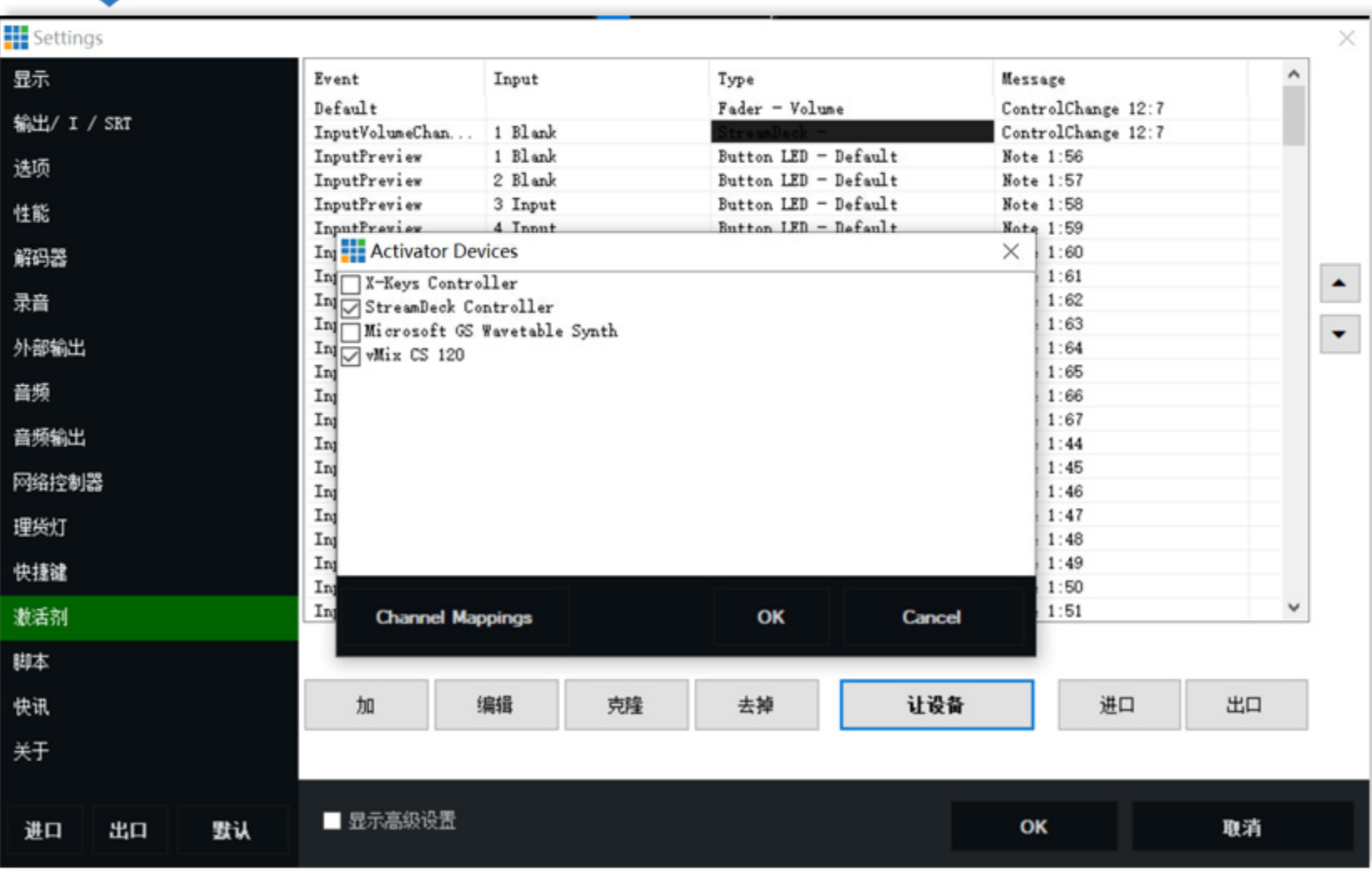

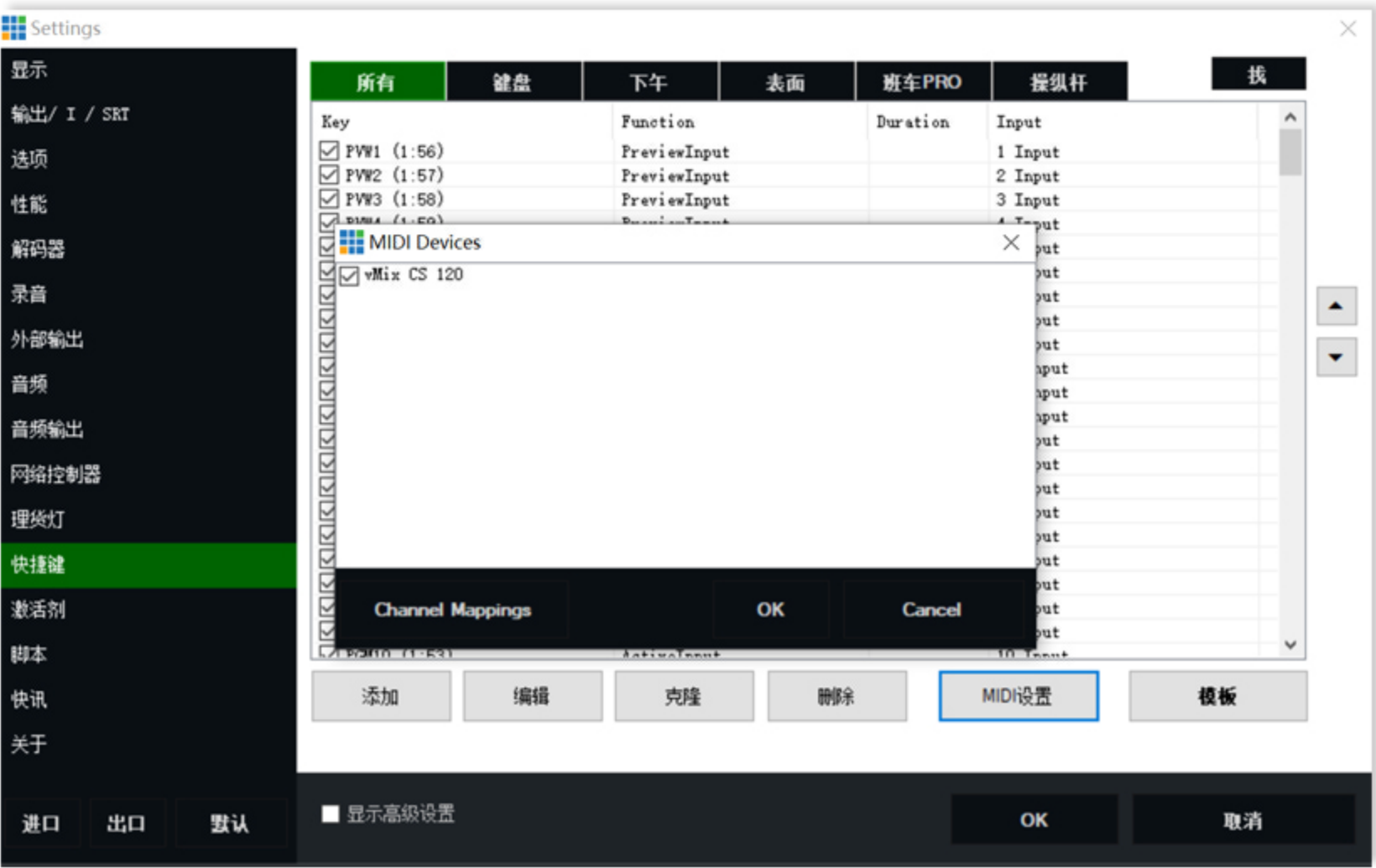